## **PLUS TWO ACCOUNTANCY 2022-2023**

**Prepared by:**

**S. Mahalingam M.B.A., M.Phil., M.Com., (Ph.D)**

**Research Scholar**

**Teacher**

**Kurumandur Gobi Via, Erode Dt.**

**Cell. 7502709045**

#### **Thanks to My Amma**

I sincere thank to A.V. Thiyagarasu sir Principal, Gobi Arts and Science College (Autonomous) Gobi, R. Sellappan sir Dean (Former Principal) Gobi Arts and Science College (Autonomous) Gobi and my professors for support and encourage me to prepare this Guide. **IV Amma**<br> **IV Amma**<br>
In Amma<br>
In Amma<br>
In Amma<br>
In Amma<br>
In Amma<br>
In Amma<br>
In Amma<br>
In Amma<br>
In Professors for suppor[t](https://www.padasalai.net/) and encourage me to prepare<br>
Intension of Jubile Higher Secondary School, Gobichettipalayam<br>
Internal

**Studied At:**

**Commerce:** Diamond Jubile Higher Secondary School, Gobichettipalayam

**B.B.M :** Gobi Arts and Science College (Autonomous), Gobichettipalayam

**M.B.A :** Sree Amman Arts and Science College, Chithode, Erode

**M.Phil :** Alagappa University (Distance Education)

**M.Com :** Annamalai University (Distance Education)

**(Ph.D) Research Scholar** studying at Gobi Arts and Science College (Autonomous), Gobichettipalayam

3 Articles, 20 Books wrote

## **Thanks to Gobi Arts and Science College**

xxx

xxx

## **Unit 1 Accounts from incomplete records**

Opening capital + Additional capital + Profit/ – Loss – Drawings = Closing capital Profit/Loss = Closing capital + Drawings – Additional capital – Opening capital

#### **Statement of profit or loss for the year ended …….**

#### **Particulars** `

Capital at the end of the year xxx Add: Drawings during the year xxx

Less: Additional capital introduced during the year Adjusted closing capital xxx Less: Opening Capital xxx Profit or loss for the year xxx

Capital = Assets – Liabilities

#### **Format of statement of affairs**

## **In the books of -------- Statement of affairs as on --------**

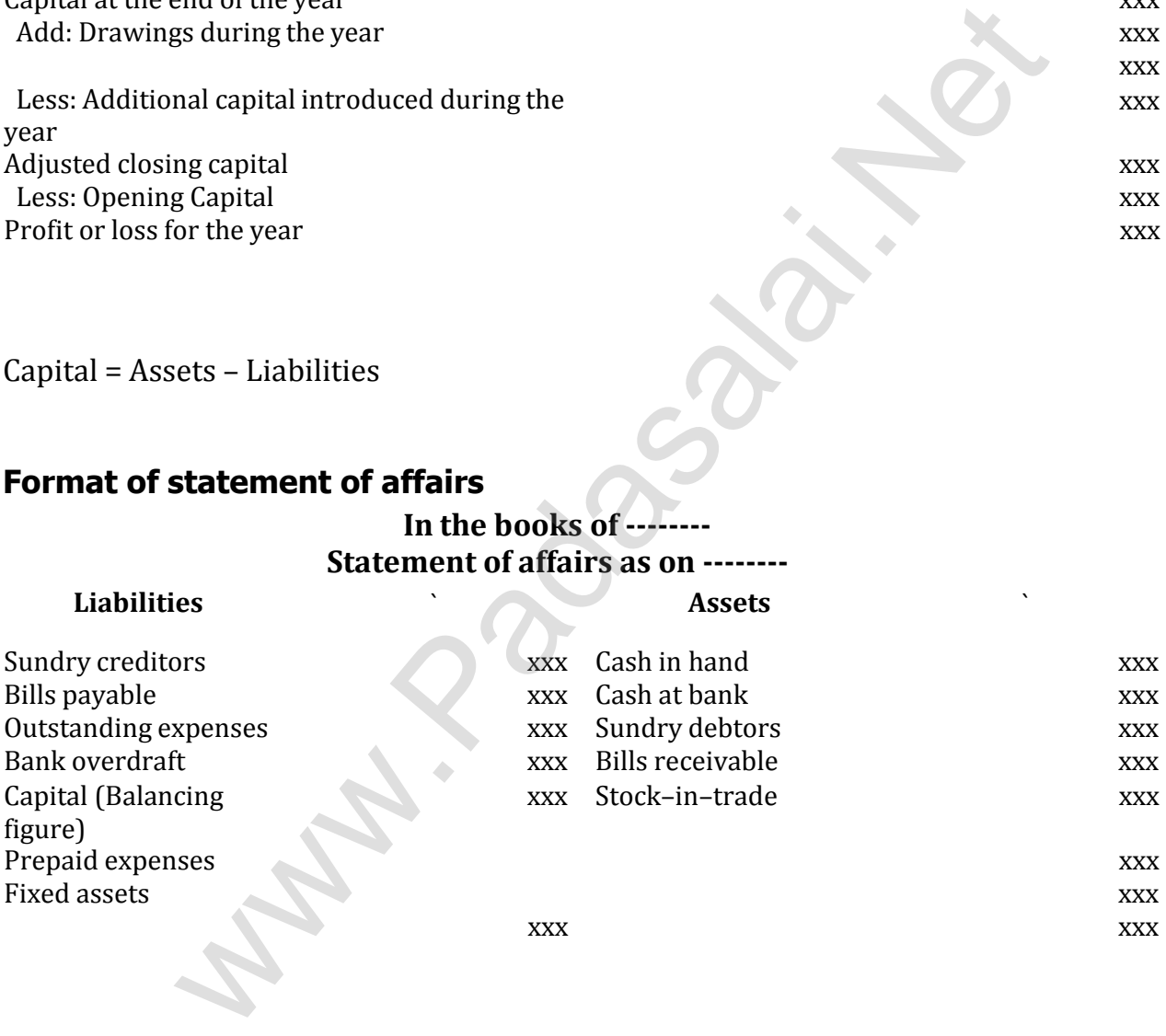

#### **(i) Format of total debtors account**

#### **Dr. Total debtors account Cr. Particulars** ` **Particulars** ` To Balance b/d xxx By Cash A/c (received) xxx (opening balance) By Bank A/c (cheques xxx

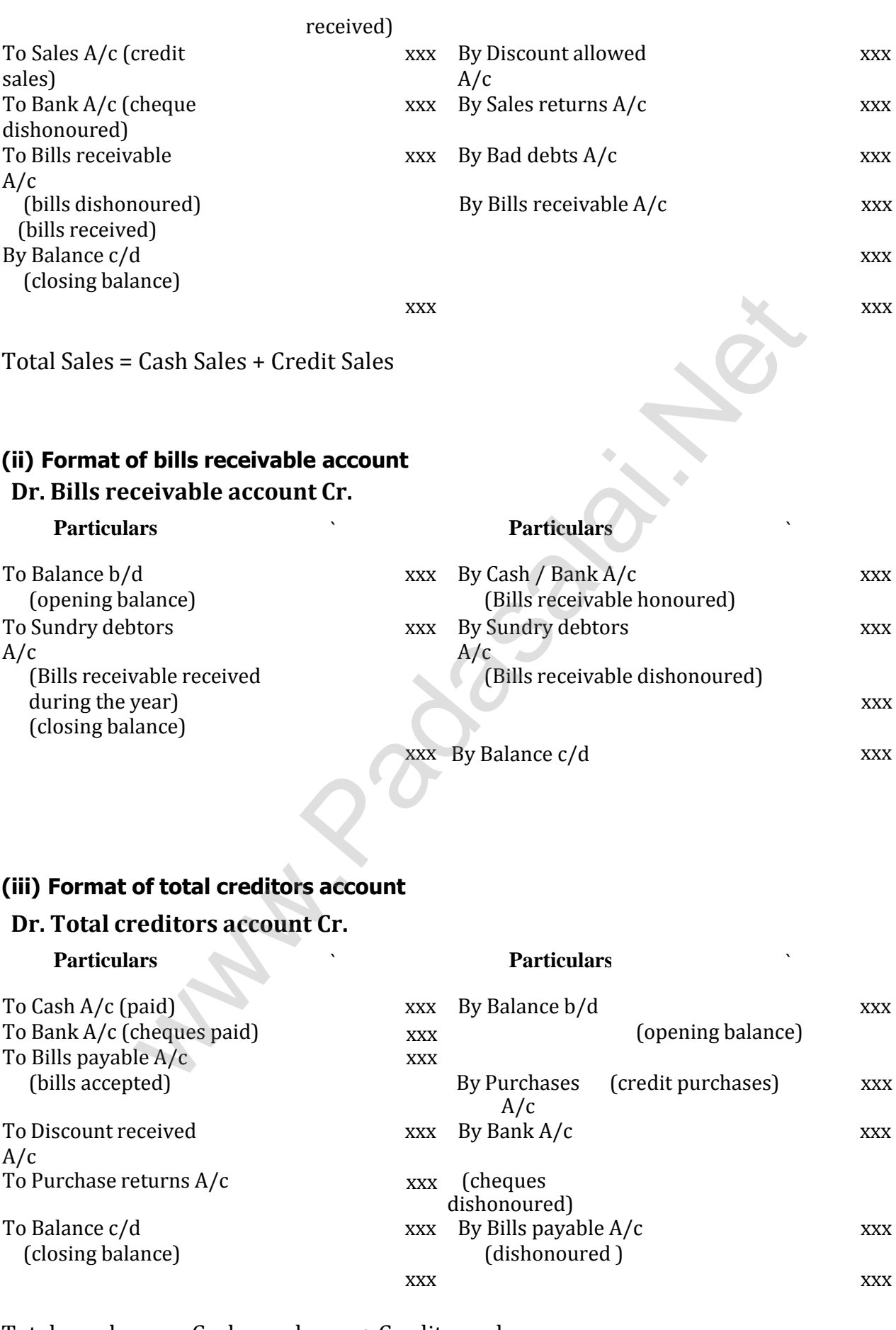

Total purchases = Cash purchases + Credit purchases

## **(iv) Format of bills payable account**

## **Dr. Bills payable account Cr.**

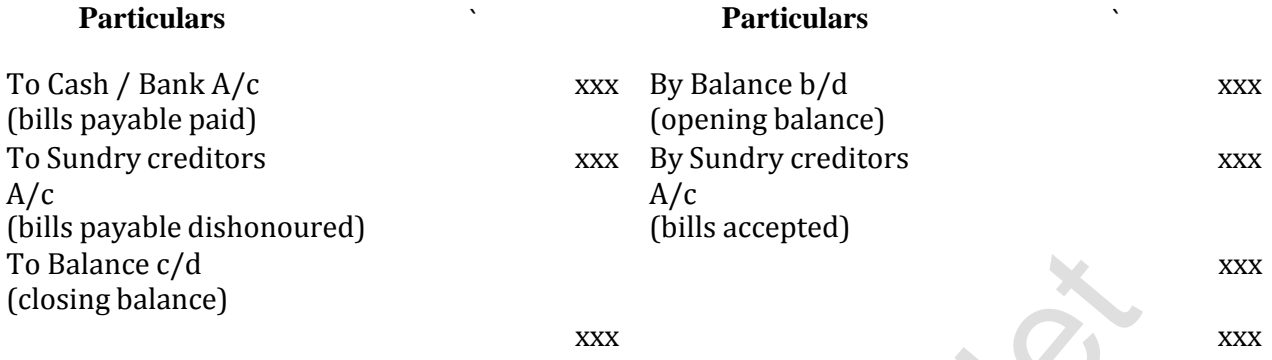

Closing Capital + Drawings – Additional Capital – Opening Capital = Profit/ Loss

## **Student activity**

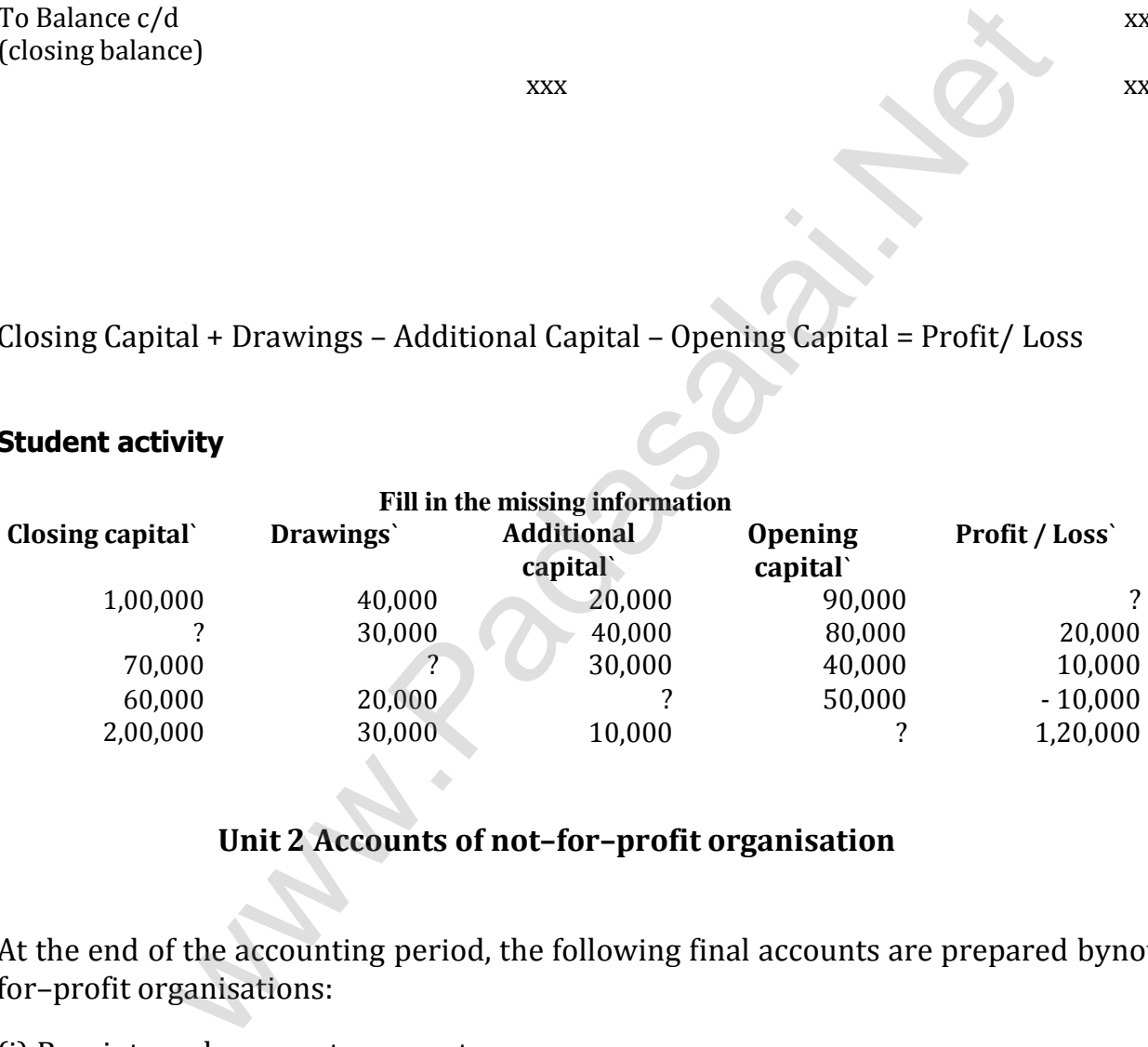

## **Unit 2 Accounts of not–for–profit organisation**

At the end of the accounting period, the following final accounts are prepared bynot– for–profit organisations:

- (i) Receipts and payments account,
- (ii) Income and expenditure account and
- (iii) Balance sheet

## **Receipts and Payments Account**

Receipts and Payments account is a summary of cash and bank transactions of not–for–profit organisations prepared at the end of each financial year.

Non–cash items such as depreciation, outstanding expenses and accrued income are not shown in receipts and payments account.

## **Format of Receipts and Payment Account Dr. Receipts and Payments Account of ……… for the year ending .........Cr.**

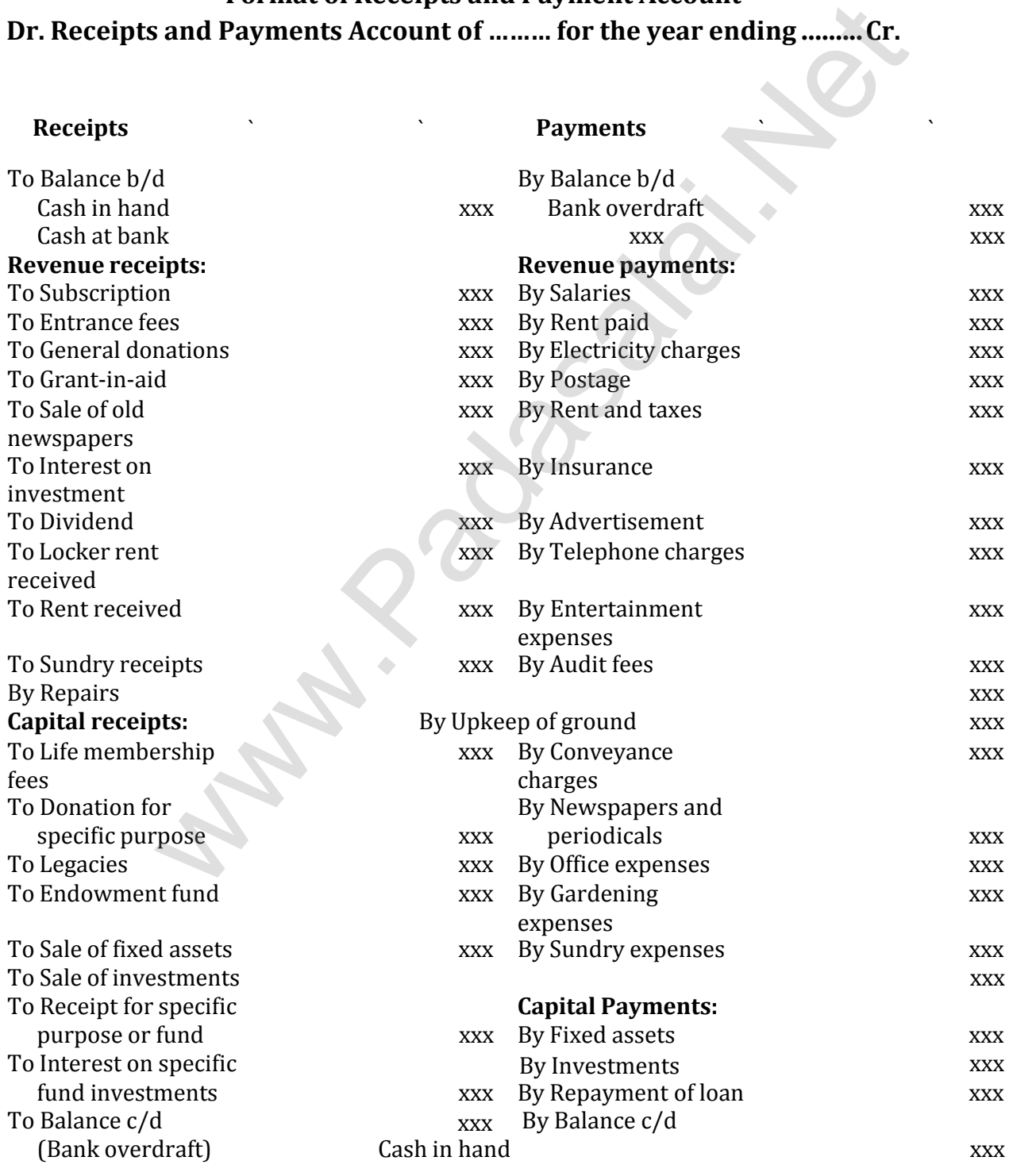

Cash at bank xxx xxx

b) Sports c) Matches

e) Dinner

d) Entertainments

xxx xxx xxx

**Revenue receipts Capital receipts Revenue or capital receipt**

Subscription Life membership fees Admission fee or Entrance fee Interest on investment Legacies Donations Interest on fixed deposit Specific donations Special fees<br>
Sale of (old) sports materials Sale of fixed assets Grants from government and Sale of (old) newspapers Special funds by section other organisations

Sale of (old) sports materials Sale of fixed assets

Collection or receipts relating to Tournament fund a) Tournament Prize fund

**Capital expenditure Revenue expenditure** 

Purchase of sports equipment Honorarium Purchase of books for library Charity Audit fees Purchase of sports materials Printing and stationery Postage and courier charges Expenses relating to a) Tournament, b) Sports, c) Matches, d) Entertainments, e) Dinner No[t](https://www.padasalai.net/) materials<br>
Secial funds<br>
exergences Special funds<br>
exergences Special funds<br>
exergences<br>
exergences relating to Tournament fund<br>
Prize fund<br>
ments<br>
apital expenditure<br>
ments<br>
apital expenditure<br>
ments<br>
apital expenditu

## **Income and Expenditure Account**

Income and expenditure account is a summary of income and expenditure of a not–for–profit organisation prepared at the end of an accounting year. It is prepared to find out the surplus or deficit pertaining to a particular year.

## **Format of Income and Expenditure Account**

## **Name of the club / Institution**

## **Dr. Income and Expenditure Account for the year ended..... Cr.**

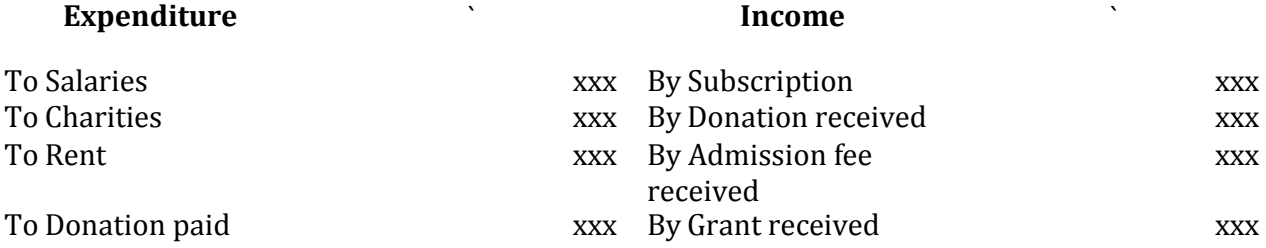

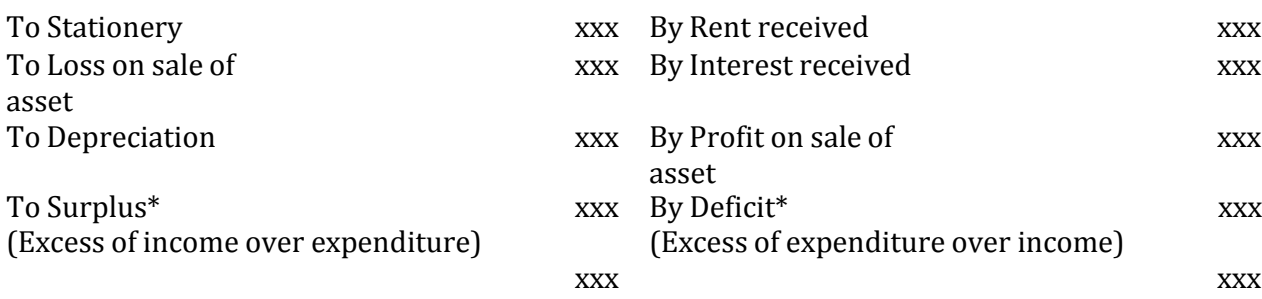

## **Income and Expenditure Account for the year ended… Cr.**

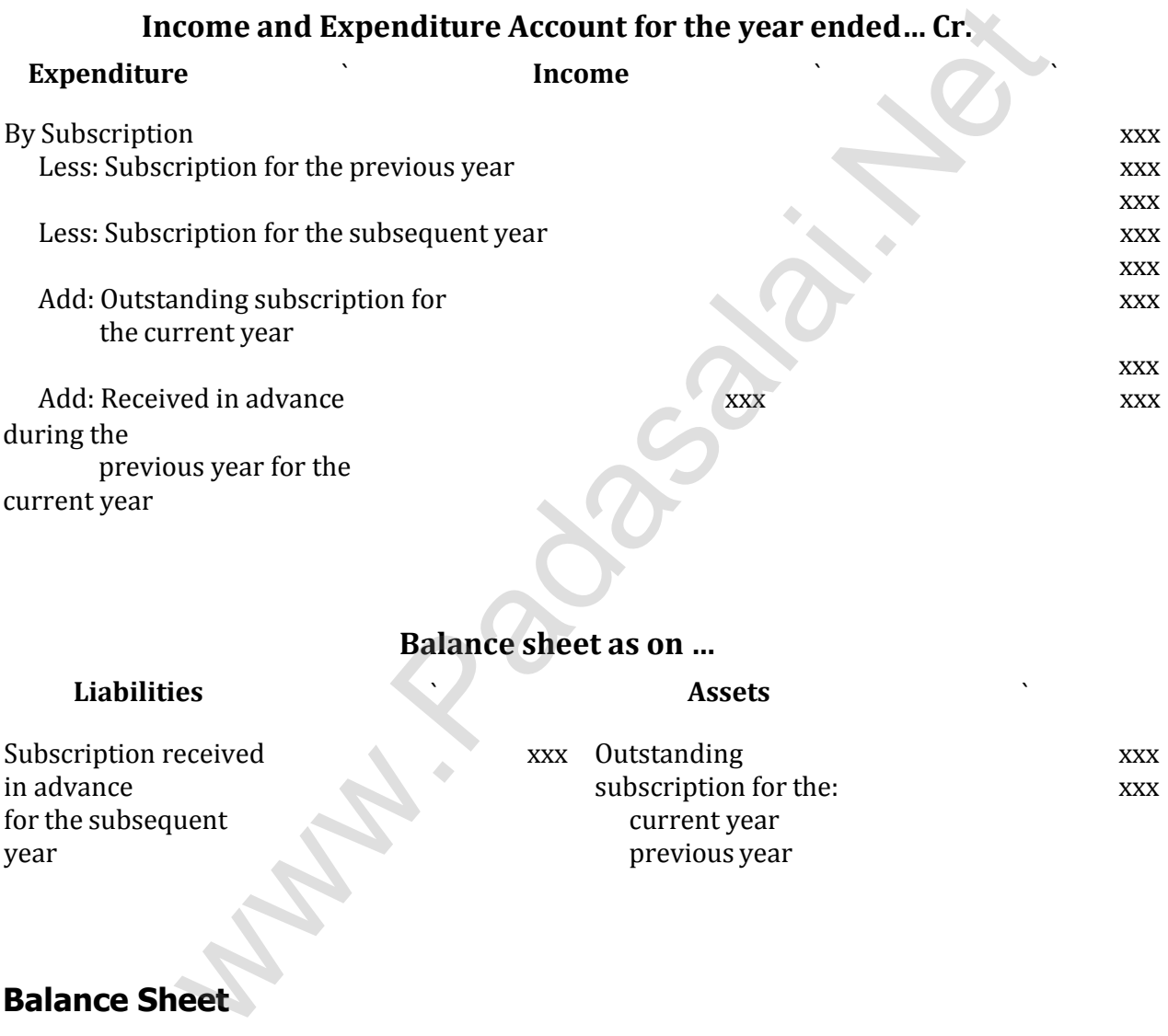

## **Balance sheet as on …**

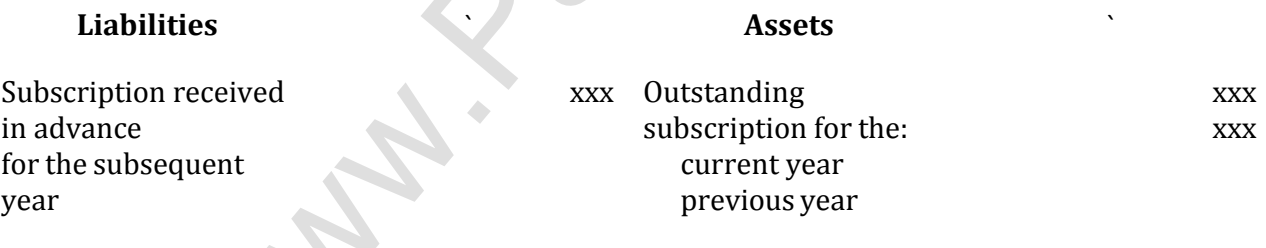

## **Balance Sheet**

A Balance sheet is a statement showing the financial position of an organisation. The preparation of balance sheet of a not–for–profit organisation is more or less similar to that of a trading concern. Assets and liabilities, as on the last date of the accounting period are taken to the balance sheet (liabilities are taken on the left side and assets on the right side of the balance sheet).

Not–for–profit entities exist to provide services to the members or to the society at large.

The three principal accounting statements of a not–for–profit organisation include Receipts and Payments Account, Income and Expenditure Account and Balance Sheet.

The Receipts and Payments Account is a summarised cash book which records all cash receipts and cash payments effected during an accounting year irrespective of the nature as to capital or revenue, irrespective of the period to which it belongs, that is, whether it relates to the previous or current year or subsequent year.

Income and Expenditure Account is prepared to ascertain the excess of revenue income over revenue expenditure (surplus) or excess of revenue expenditure over revenue income (deficit) for a particular accounting year, which is the result of the entity's over all activities for the accounting year.

## **Unit 3 Accounts of partnership firms–fundamentals**

**a) Fixed capital method**

## **Format of partners' capital account under fixed capital method Dr. Partners' capital account Cr.**

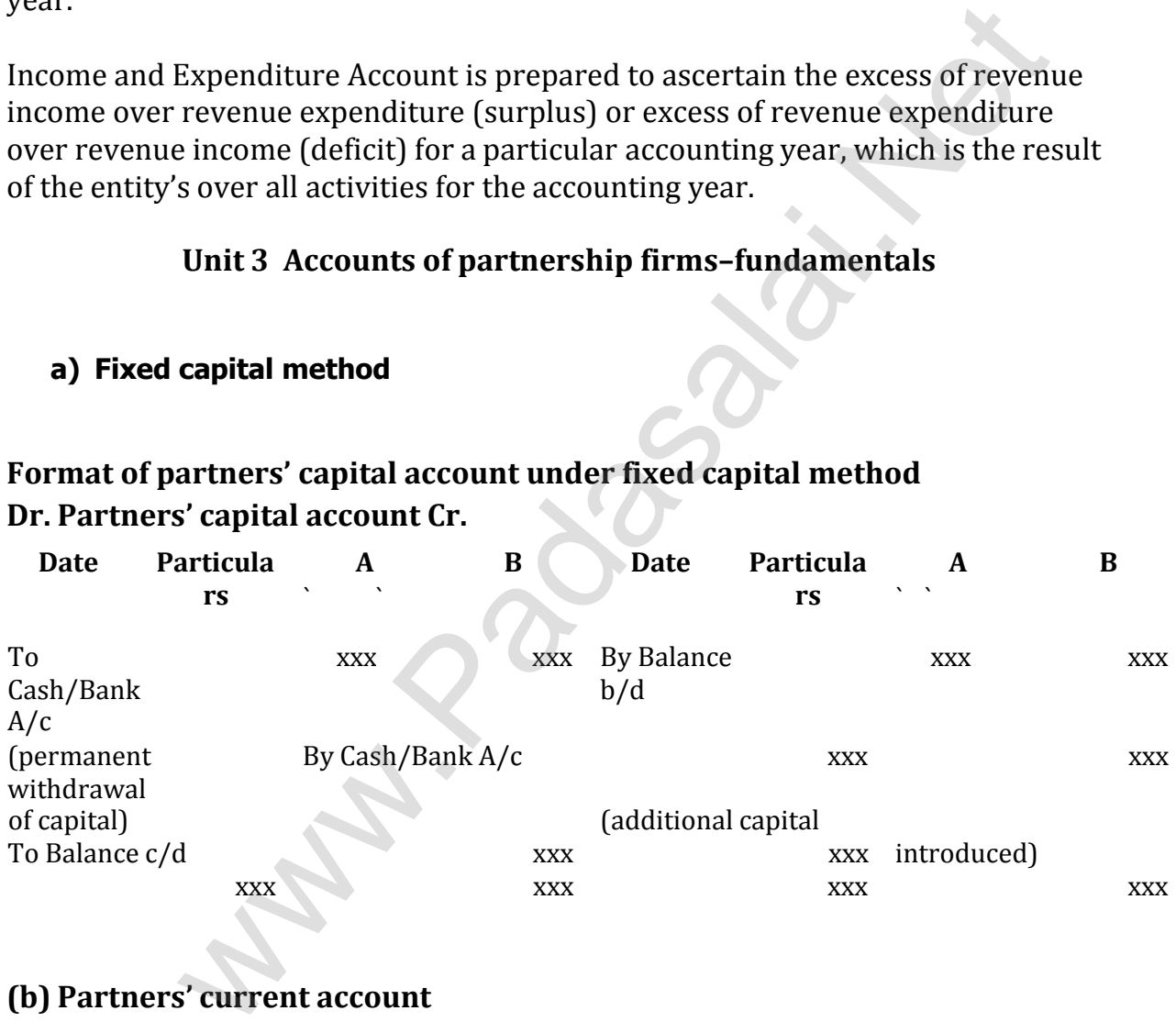

## **(b) Partners' current account**

## **Format of partners' current account under fixed capital method Dr. Partners' current account Cr.**

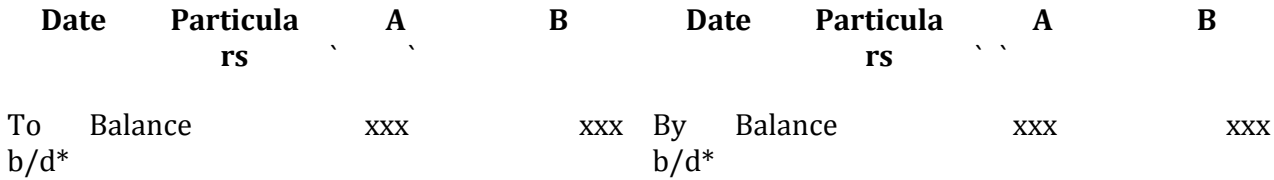

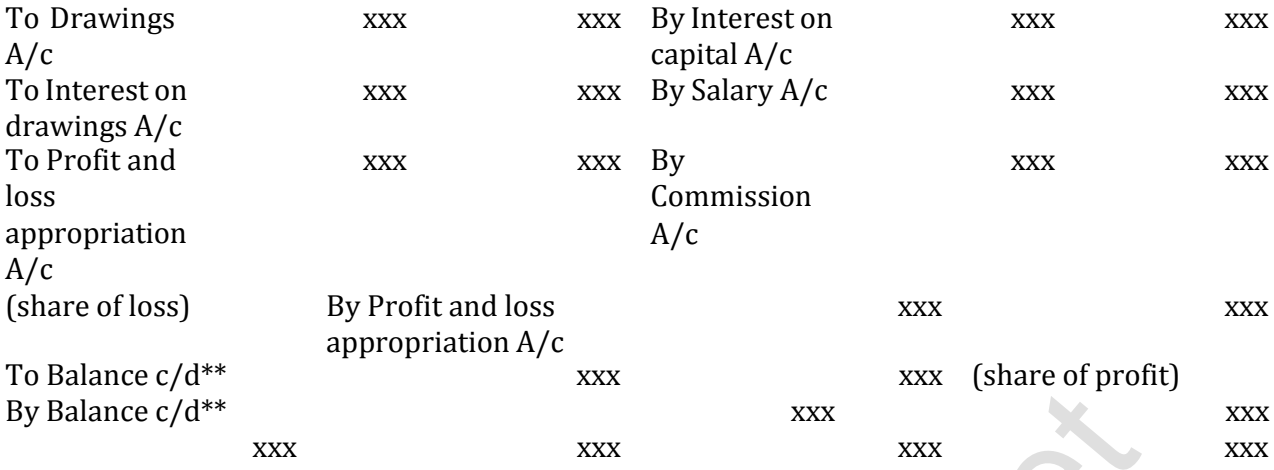

## **Fluctuating capital method**

## **Format of capital account under fluctuating capital method**

## **Dr. Partners' capital account Cr.**

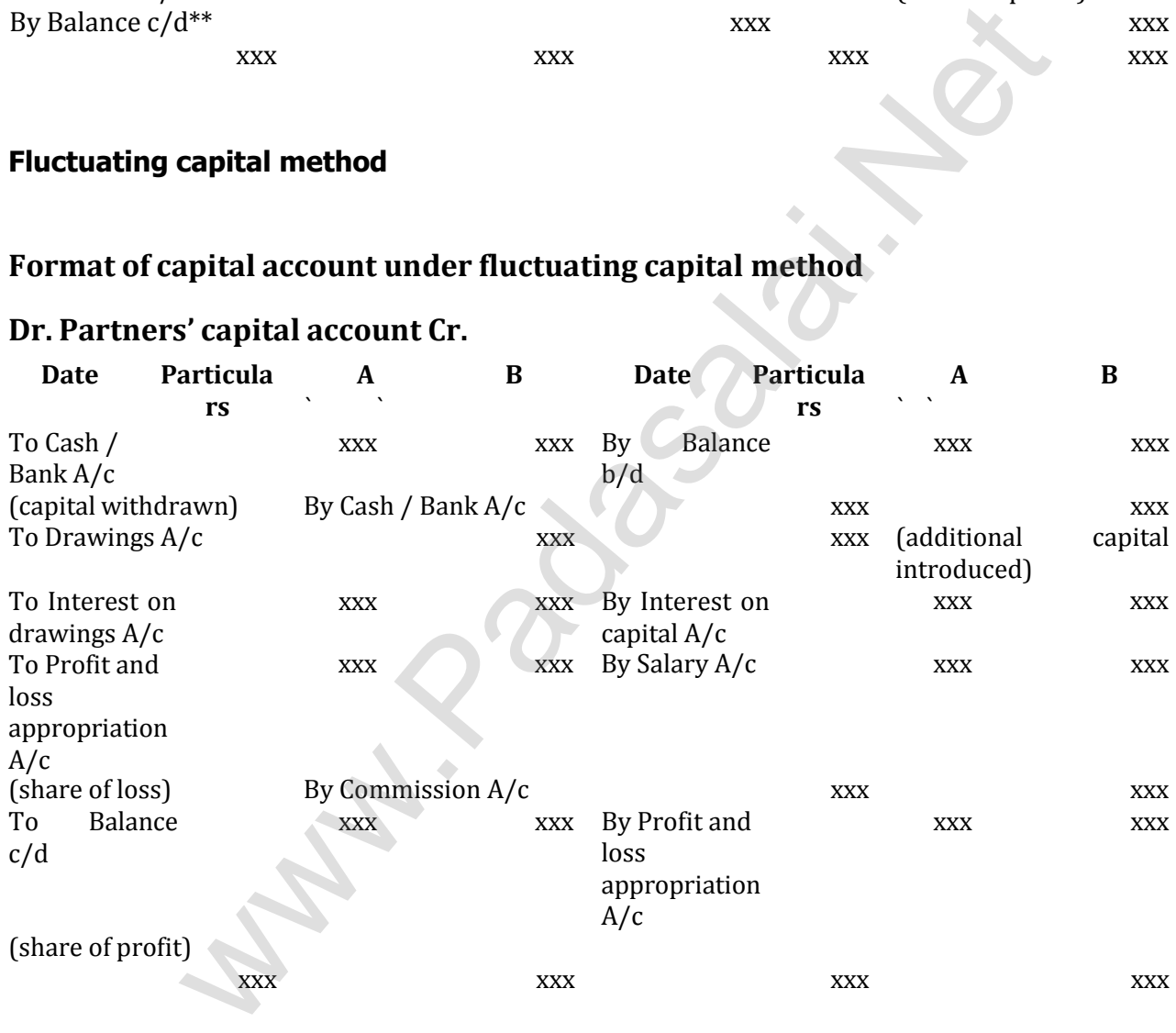

## **Interest on capital and interest on drawings of partners Interest on capital**

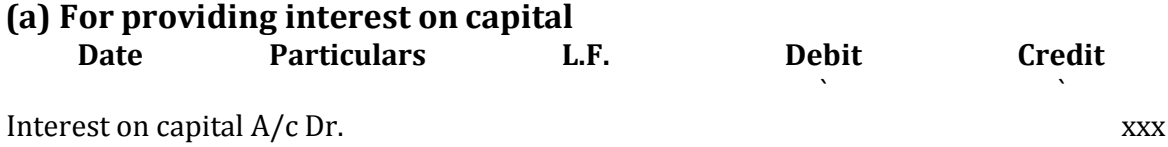

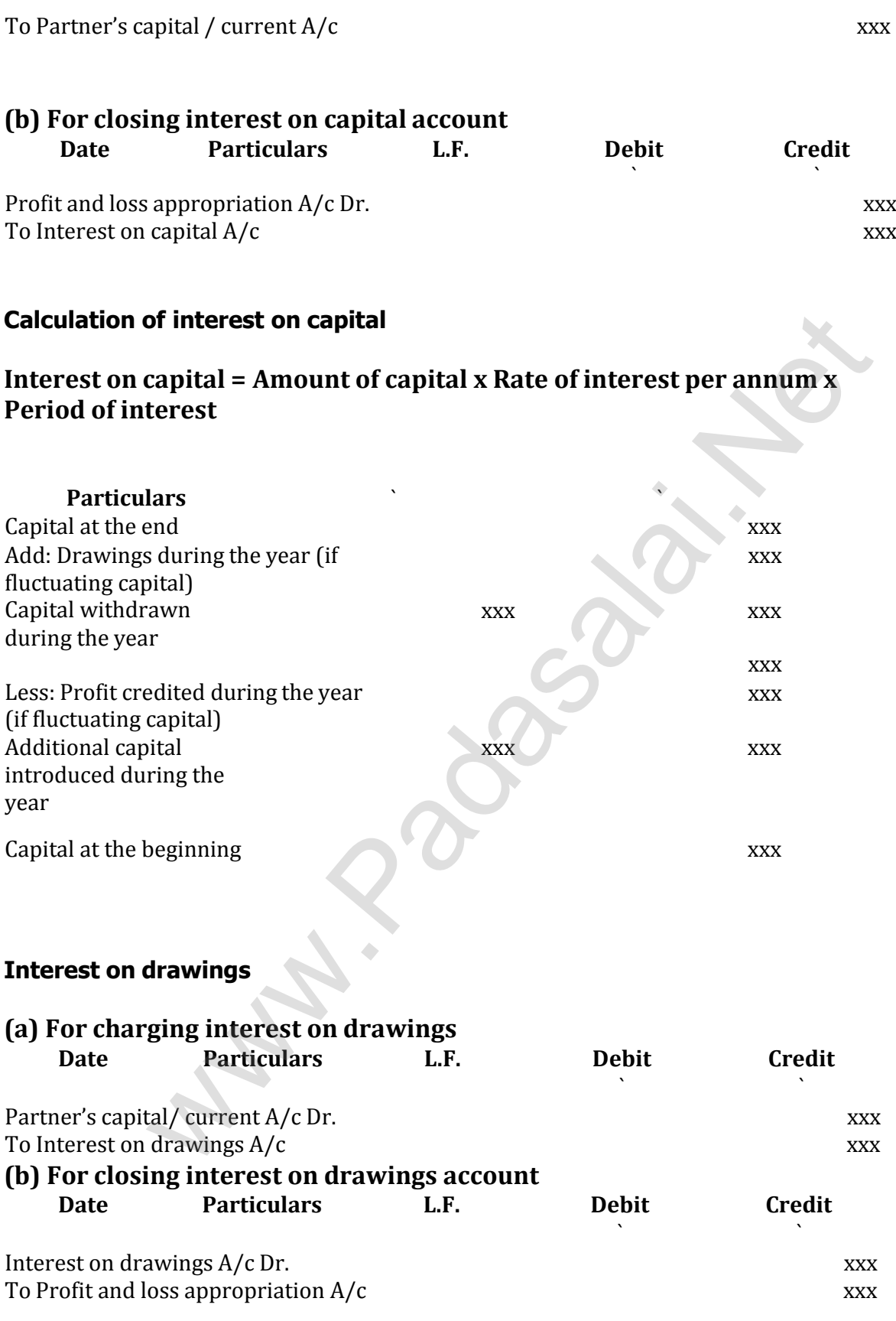

## **Calculation of interest on drawings**

**(i)Direct method**

Interest is calculated on drawings for the period from the date of drawings to the date of closing date of the accounting year. The following formula is used to compute the interest on drawings:

> Interest on drawings = Amount of drawings x Rate of interest x Period of interest

## **(ii) Product method**

Product method is based on the principle that interest on the amount for a number of days/months is the same as interest for one day/month on the sum of the products of amount withdrawn and the period of interest.

The procedure for calculating interest on drawings under product method is as follows:

(i) Multiply each amount withdrawn by the relevant period (in months) to find out the individual product.

(ii) Find out the sum of all the individual products.

(iii) Calculate interest at the prescribed rate for one month by using the following formula.

Interest on drawings = Sum of products x Rate of interest p.a. \* 1/ 12

## **Tutorial note**

If the period of interest is taken in days, each amount withdrawn is to be multiplied by the relevant period (in days) to find out the individual product and the following formula is to be used to find out the interest on drawings. [t](https://www.padasalai.net/)hoat is based on the principle that interest on the amount rest<br>stys/months is the same as interest for one day/month on the surface<br>of amount withdrawn and the period of interest.<br>For of amount withdrawn and the period o

Interest on drawings = Sum of products x Rate of interest p.a. \* 1/365

Total amount of drawings made during the year

Rate of interest per annum

Number of months from the date of first withdrawal to the end of the year *+*

Number of months from the date of last withdrawal to the end of the year

## **(iii) Average period method**

If the partners withdraw fixed amount at fixed time interval, interest on drawings may be calculated on the basis of the average period. Fixed time interval refers to withdrawal made monthly, quarterly, half-yearly, once in 2 months and once in 4 months. The following formula may be used to calculate interest on drawings:

Interest on drawings  $= x \times$ 

Average period =

Average period is computed as follows:

The following table shows the average period in months for withdrawal made at the beginning, in the middle and at the end of every month, quarter and half-year of the year.

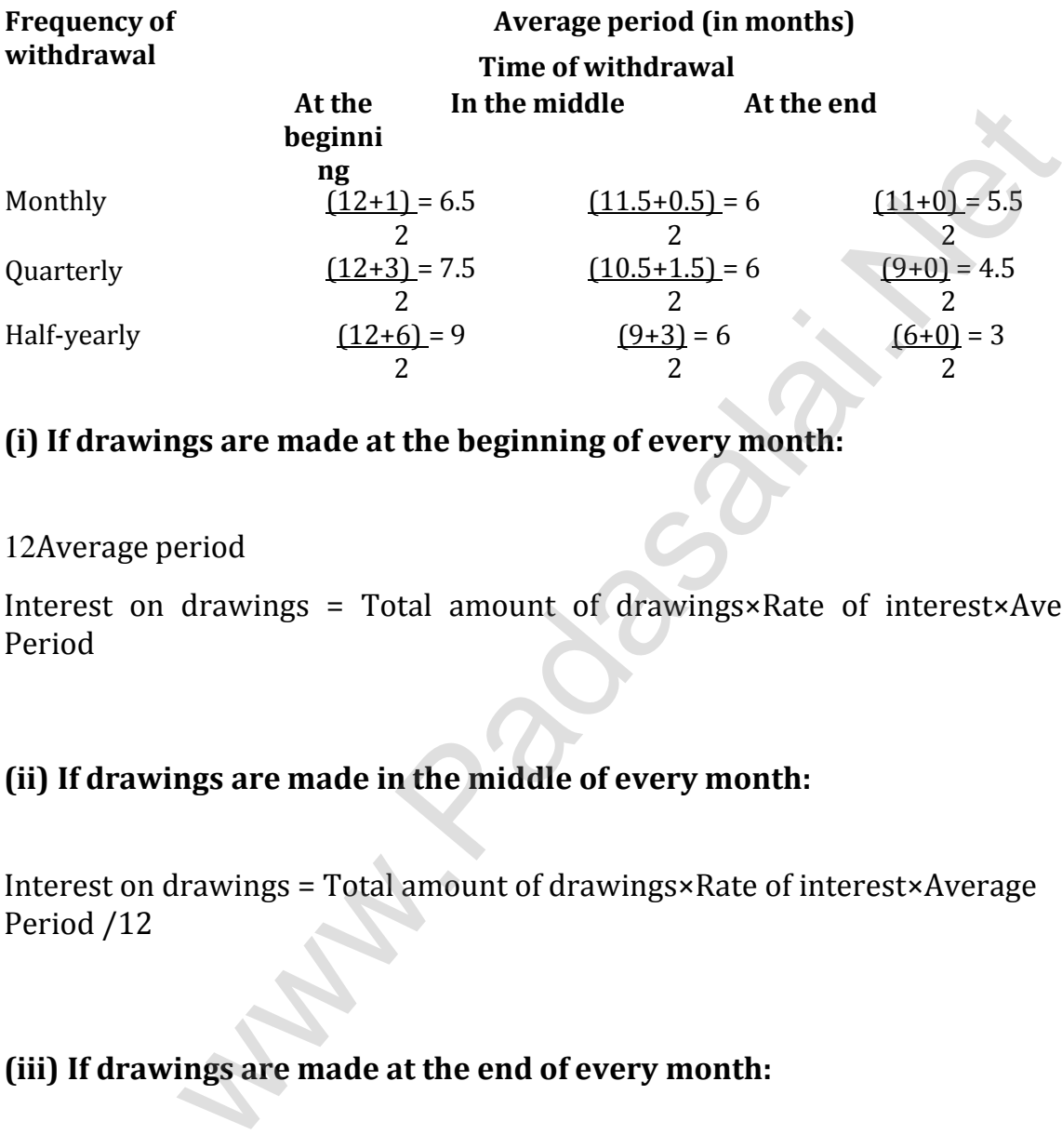

## **(i) If drawings are made at the beginning of every month:**

12Average period

Interest on drawings = Total amount of drawings×Rate of interest×Average Period

## **(ii) If drawings are made in the middle of every month:**

Interest on drawings = Total amount of drawings×Rate of interest×Average Period /12

## **(iii) If drawings are made at the end of every month:**

Interest on drawings = Total amount of drawings×Rate of interest ×Average Period/12

## **Salary and commission to partners**

**(a) For partners' salary and commission due**

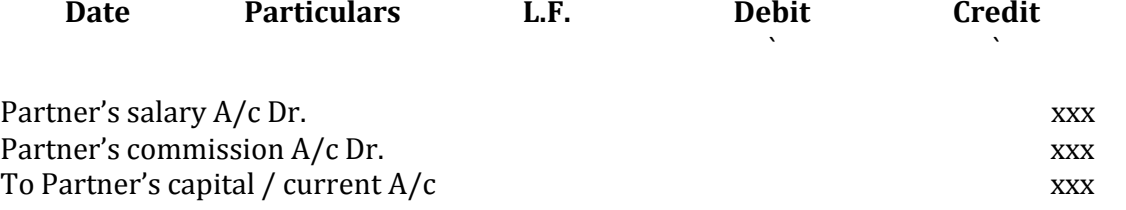

**(b) For closing partners' salary and commission account at the end of the accounting year**

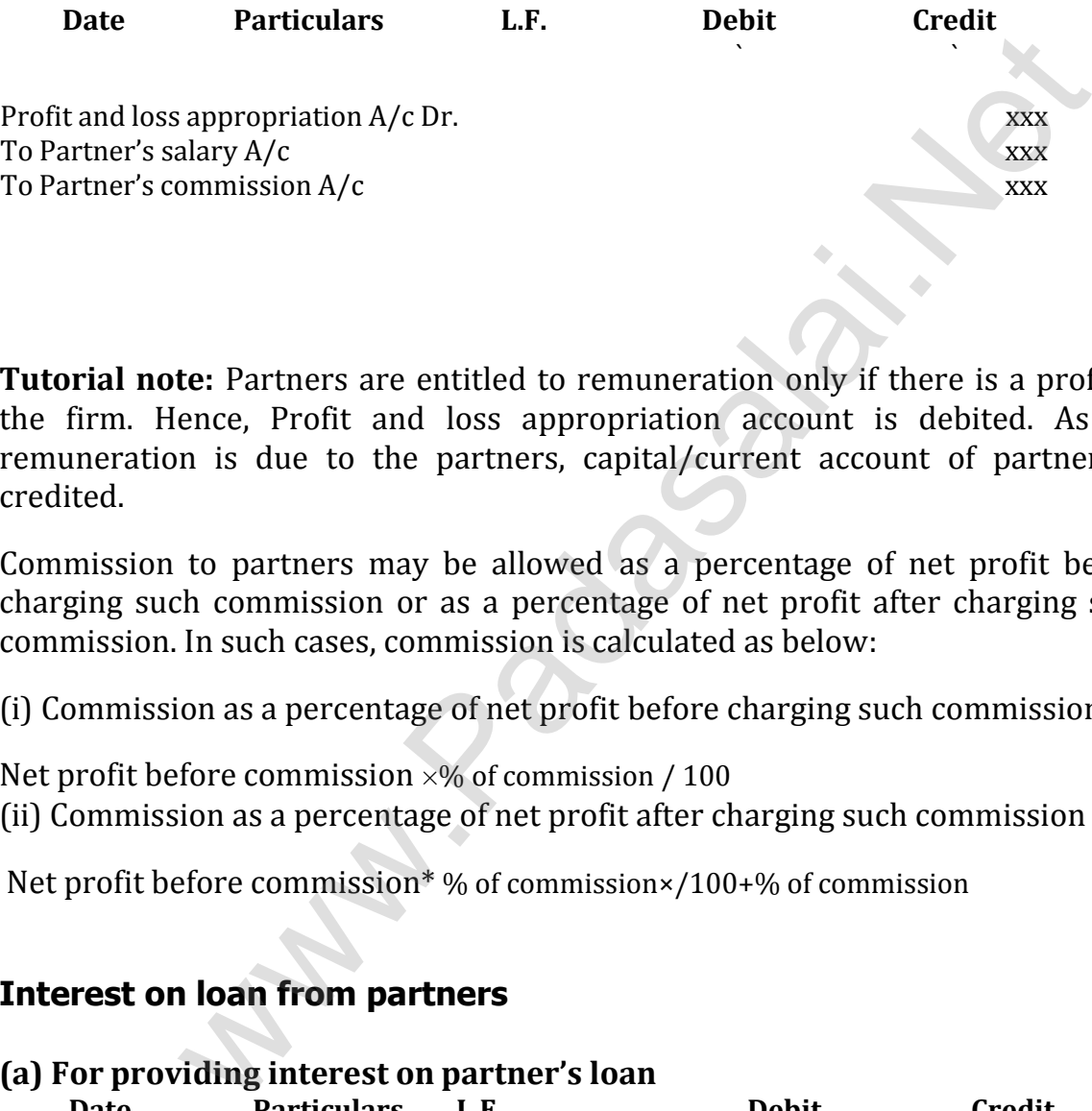

**Tutorial note:** Partners are entitled to remuneration only if there is a profit in the firm. Hence, Profit and loss appropriation account is debited. As the remuneration is due to the partners, capital/current account of partners is credited.

Commission to partners may be allowed as a percentage of net profit before charging such commission or as a percentage of net profit after charging such commission. In such cases, commission is calculated as below:

(i) Commission as a percentage of net profit before charging such commission

Net profit before commission  $\times$ % of commission / 100 (ii) Commission as a percentage of net profit after charging such commission

Net profit before commission\* % of commission×/100+% of commission

## **Interest on loan from partners**

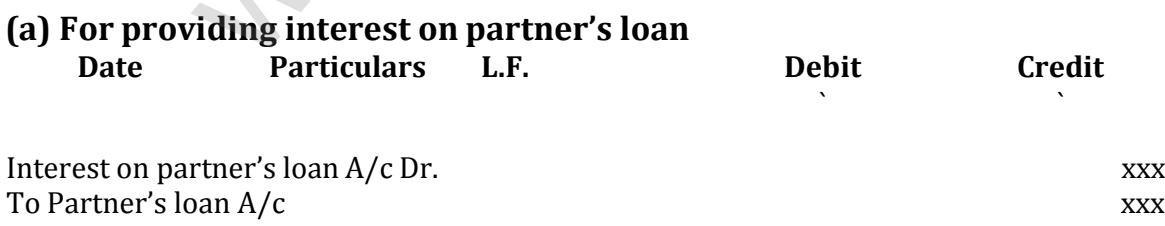

**Note:** Interest on partner's loan being an expense to the firm is debited in firm's books. Interest on loan is due to the partner and it is generally added to the loan amount due and hence partner's loan account is credited.

## **(b) For closing interest on partner's loan account**

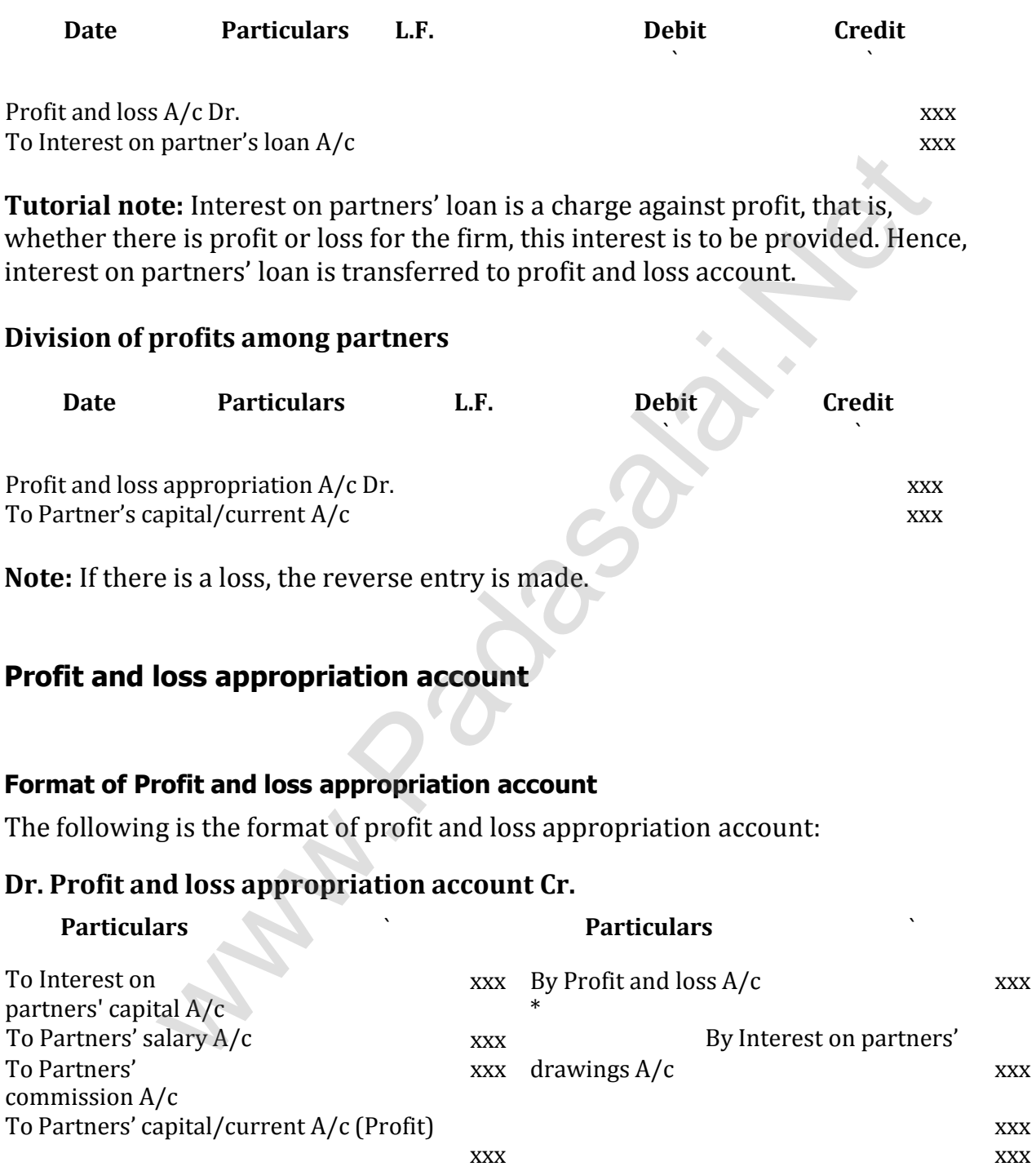

\*Amount of profit transferred from profit and loss account.

## **Calculation of commission:**

Commission = Net profit before commission  $*$  Rate of commission  $/(100 +$  Rate of commission)

## **Unit 4 Goodwill in partnership accounts**

## **Methods of valuation of goodwill**

## **Average profit method**

## **(a) Simple average profit method**

Goodwill = Average profit  $\times$  Number of years of purchase Average profit = Total profit / Number of years

## **(b)Weighted average profit method**

Goodwill = Weighted average profit × Number of years of purchase

Weighted average profit = Total of weighted profits / Total of weights

## **Super profit methods**

Super profit = Average profit – Normal profit

Average profit is calculated by dividing the total of adjusted actual profits of certain number of years by the total number of such years. Normal profit is the profit earned by the similar business firms under normal conditions. **e average profi[t](https://www.padasalai.net/) method**<br>
will = Average profit × Number of years of purchase<br>
ge profit = Total profit / Number of years<br> **tted average profit method**<br>
will = Weighted average profit × Number of years of purchase<br>
tted a

Normal profit = Capital employed × Normal rate of return

Capital employed = Fixed assets + Current assets – Current liabilities

Normal rate of return = It is the rate at which profit is earned by similar business entities in

the industry under normal circumstances.

## **(a) Purchase of super profit method**

Under this method, goodwill is calculated by multiplying the super profit by a certain number of years of purchase.

Goodwill = Super profit  $\times$  Number of years of purchase

Normal profit = Capital employed × Normal rate of return

Super profit = Average profit – Normal profit

Goodwill = Super profit  $\times$  Number of years of purchase

## **(c) Annuity method**

Goodwill = Super profit × Present value annuity factor

## **Capitalisation method**

Goodwill = Total capitalised value of the business – Actual capital employed

Capitalised value of the business = Average profit/ Normal rate of return x 100

Actual capital employed = Fixed assets (excluding goodwill) + Current assets – Current liabilities

Goodwill is the good name or reputation of the business which brings benefit to the business.

## **Unit 5 Admission of a partner**

## **Adjustments required at the time of admission of a partner**

On admission, the new partner may bring capital in cash or in kind or both. The following journal entry is passed to record the capital brought in.

![](_page_15_Picture_354.jpeg)

## **Distribution of accumulated profits, reserves and losses**

## **(a) For transferring accumulated profit and reserves**

## **Journal entry**

![](_page_15_Picture_355.jpeg)

![](_page_16_Picture_489.jpeg)

## **(b) For transferring accumulated loss**

![](_page_16_Picture_490.jpeg)

## **Revaluation of assets and liabilities**

Following are the journal entries to be passed to record the revaluation of assets and liabilities:

![](_page_16_Picture_491.jpeg)

(b) If there is loss on revaluation Old partners' capital A/c (individually in old ratio) Dr. xxx To Revaluation  $A/c$  xxx

#### **Format of Revaluation Account:**

## **Dr. Revaluation Account Cr.**

![](_page_17_Picture_401.jpeg)

\*There will be either profit or loss on revaluation.

**New profi t sharing ratio and sacrifi cing ratio 5.5.1 New profi t sharing ratio** It is necessary to determine the new profit sharing ratio at the time of admission of a partner because the new partner is entitled to share the future profits of the firm. New profit sharing ratio is the agreed proportion in which future profit will be distributed to all the partners including the new partner. If the new profit sharing ratio is not agreed, the partners will share the profits and losses equally.

**Sacrifi cing ratio** The old partners may sacrifice a portion of the share of profit to the new partner. The sacrifice may be made by all the partners or some of the partners. Sacrificing ratio is the proportion of the profit which is sacrificed or foregone by the old partners in favour of the new partner. The purpose of finding the sacrificing ratio is to share the goodwill brought in by the new partner. The share sacrificed is calculated by deducting the new share from the old share.

Share sacrificed = Old share - New share

Sacrificing ratio = Ratio of share sacrificed by the old partners

Share of the new partner is the sum of shares sacrificed by the old partners.

**Tutorial note:** When the new profit sharing ratio is not given in the problem, it is to be calculated based on the information given in the problem.

## **Calculation of sacrificing ratio and new profit sharing ratio under different situations**

## **1. When new profit sharing ratio is given**

When new profit sharing ratio is given, sacrificing ratio has to be calculated as follows:

Sacrificing ratio = Ratio of share sacrificed by the old partners

Share sacrificed = Old share - New share

## **2. When new profit sharing ratio is not given (a) When share sacrificed is given**

When new profit sharing ratio is not given, but the share sacrificed by the old partner(s) is given, new profit sharing ratio is calculated as follows:

New share of old partner = Old share - Share sacrificed Share of new partner = Sum of shares sacrificed by old partners

Computation of sacrificing ratio and new profit sharing ratio

New share of old partner = Old share - Share sacrificed

## **(b) When proportion of share sacrificed is given**

## **(i) When share sacrificed is given as a proportion on old partners' share**

When new profit sharing ratio is not given, but the share sacrificed is given as a proportion on old partners' share, new profit sharing ratio is calculated as follows: or of [t](https://www.padasalai.net/)he sharing ratio is given, sacrificing ratio has to be calculate<br>tio = Ratio of share sacrificed by the old partners<br>sacrificed = Old share - New share<br>are **w profit sharing ratio is not given**<br>not sacrificed is g

Share sacrificed by old partner = Old share x Proportion of share sacrificed

New share of old partner = Old share - Share sacrificed

Share of new partner = Sum of shares sacrificed by old partners

Computation of sacrificing ratio and new profit sharing ratio

Share sacrificed = Old share x Proportion of share sacrificed

New share = Old share - Share sacrificed

## **Computation of sacrificing ratio and new profit sharing ratio**

Share sacrificed = Old share × Proportion of share sacrificed

New share = Old share - Share sacrificed

## **(ii) When proportion of share sacrificed on new partner's share is given**

When new profit sharing ratio is not given, but the proportion of share sacrificed on new partner's share is given, new profit sharing ratio is calculated as follows:

New share of old partner = Old share - Share sacrificed

Share sacrificed = New partner's share  $\times$  Proportion of share sacrificed

## **Computation of sacrificing ratio and new profit sharing ratio**

Share sacrificed = New partner's share × Proportion of share sacrificed

New share of old partner = Old share - Share sacrificed

## **(c) When share sacrificed and proportion of share sacrificed is not given**

When new profit sharing ratio, share sacrificed and the proportion of share sacrificed is not given, but only the share of new partner is given, new profit sharing ratio is calculated by assuming that the share sacrificed is the proportion of old share. New profit sharing ratio is calculated as follows: rpor[t](https://www.padasalai.net/) sharing ratio is not given, but the proportion of share secrified<br>rofit sharing ratio is not given, but the proportion of share sacrifier's share is given, new profit sharing ratio is calculated as follow<br>of old part

Share sacrificed = New partner's share x Old share

New share of old partner = Old share - Share sacrificed

New share of old partners = Remaining share  $\times$  Old share

## **Adjustment for goodwill**

## **Accounting treatment for goodwill**

## **1. When new partner brings cash towards goodwill**

**(i) For the goodwill brought in cash credited to old partners' capital account**

![](_page_20_Picture_491.jpeg)

Sacrificing ratio is the proportion of the profit which is sacrificed or foregone by the old partners in favour of the new partner.

## **Student activity**

Read and analyse the following transactions. Fill in the following table by writing asset or liability and put a  $\cdot$  in the appropriate column. The first two transactions

are done as examples.

(1) The value of inventory should be revalued from ` 2,500 to ` 3,000.

(2) Building revalued from ` 2,00,000 to ` 1,60,000

(3) Creditors revalued from ` 2,000 to ` 1,800, as discount can be availed from creditors.

(4) The value of furniture decreased by ` 2,000

(5) A provision for outstanding wages would be created for ` 1,000

(6) Vehicle revalued to ` 20,000 from ` 28,000

(7) Outstanding salary would be created for ` 10,000

(8) Provision for doubtful debts is to be created for ` 1,000

(9) Land revalued from ` 2,00,000 to ` 2,50,000

(10) Fixtures revalued from ` 20,000 to ` 22,000

![](_page_21_Picture_376.jpeg)

What do you conclude from the above activity? Show your understanding by filling in the table below. Write increase or decrease in the appropriate box. One box is filled in as an example.

![](_page_21_Picture_377.jpeg)

**Unit 6 Retirement and death of a partner**

## **Distribution of accumulated profits, reserves and losses**

## **(a) For transferring accumulated profits and reserves**

![](_page_22_Picture_457.jpeg)

To Profit and loss A/c (in old ratio) xxx

## **Revaluation of assets and liabilities**

## **(a)When revised value of assets and liabilities are shown in the books: (b)**(b)

**(c)** Following are the journal entries to be passed to record the revaluation of assets and liabilities:

![](_page_22_Picture_458.jpeg)

![](_page_23_Picture_428.jpeg)

\*There will be either profit or loss on revaluation.

**(b) When revised values of assets and liabilities are not shown in the books:**

## **Determination of new profit sharing ratio and gaining ratio New profit sharing ratio**

## **Gaining ratio**

Share gained = New share – Old share Gaining ratio = Ratio of share gained by the continuing partners

**Tutorial note:** When the new profit sharing ratio is not given in the problem, it is to be calculated based on the information given in the problem.

## **Calculation of gaining ratio and new profit sharing ratio under different situations**

## **1. When new profit sharing ratio is given**

When new profit sharing ratio is given, only gaining ratio has to be calculated as follows:

Gaining ratio = Ratio of share gained by the continuing partners Share gained = New share – Old share

## **2. When new profit sharing ratio is not given**

## **(a) Only one partner gains the retiring partner's share**

When new profit sharing ratio is not given and only one continuing partner gains the entire share of the retiring partner, new profit sharing ratio is calculated as follows:

New share of continuing partner = Old share + Share gained

## **b) More than one partner gains the retiring partner's share**

## **(i) Proportion of share gained on retiring partner's share is given**

When new profit sharing ratio is not given, but the proportion of share gained on retiring partner's share is given, new profit sharing ratio is calculated as follows:

New share of continuing partners = Old share + Share gained Share gained  $=$  Retiring partner's share  $\times$  Proportion of share gained

## **(i) Proportion of share gained is not given**

When new profit sharing ratio, share gained and the proportion of share gained is not given, the new share is calculated by assuming that share gained is the proportion of the old share. Therefore, the new profit sharing ratio and the gaining ratio among the continuing partners is their old profit sharing ratio between them. I = New share – Old share<br> **profi[t](https://www.padasalai.net/) sharing ratio is not given**<br> **partner gains the retiring partner's share**<br>
roofit sharing ratio is not given and only one continuing partner g<br>
arare of the retiring partner, new profit s

## **Adjustment for goodwill**

![](_page_24_Picture_490.jpeg)

## **Existing goodwill**

![](_page_25_Picture_444.jpeg)

## **Adjustment for current year's profit or loss upto the date of retirement**

![](_page_25_Picture_445.jpeg)

Profit and loss suspense account is a temporary account opened to transfer the share of retiring or deceased partner's share in current year's profit or loss upto the date of retirement or death.

**Note:** If there is loss the reverse entry is passed.

Profit and loss suspense account is closed by transferring to the profit and loss account at the end the accounting period.

## **Settlement of the amount due to the retiring partner**

![](_page_25_Picture_446.jpeg)

![](_page_25_Picture_447.jpeg)

#### **Kindly Send me Your Key Answer to Our email id - Padasalai.net@gmail.Com**

`

`

![](_page_26_Picture_276.jpeg)

Retiring partner's loan account will appear on the liabilities side of the balance sheet prepared after retirement till it is completely settled.

## **DEATH OF A PARTNER**

## **Adjustments required on the death of a partner**

**(i) To transfer the amount due to the deceased partner to the executor or legal representative of the deceased partner.**

![](_page_26_Picture_277.jpeg)

![](_page_27_Picture_514.jpeg)

## **Unit 7 Company accounts**

## **Process of issue of equity shares**

**(i) Inviting subscription:** A public company has to issue a prospectus and invite the general public to subscribe for its shares.

**(ii) Receipt of application:** On the basis of the prospectus, applications are deposited in a scheduled bank by the applicants along with application money within the time specified. Application money must be at least 5 per cent of the nominal value of the shares.

**(iii)Allotment of shares:** When the minimum subscription stated in the prospectus has been subscribed for by the public, a company can allot shares. For those to whom shares could not be allotted, their application money will be refunded. If the minimum subscription is not received, all the application money received has to be refunded to the applicants.

## **Issue of shares for cash in instalments**

The share capital may be received through instalments as below:

First instalment called application money

Second instalment called allotment money

The last instalment called final call money

Third instalment called first call money

# **(i) When shares are issued for cash at par:**

Following are the journal entries to be passed:

![](_page_27_Picture_515.jpeg)

## **3. On refund of application money for rejected applications**

![](_page_28_Picture_211.jpeg)

www.index.index.in

## **Under subscription**

## **Over subscription**

## **Calls in advance**

![](_page_29_Picture_415.jpeg)

## **Calls in arrear**

## **Forfeiture of shares**

The following journal entry is to be passed in the books of the company:

![](_page_29_Picture_416.jpeg)

# **Re-issue of forfeited shares**

![](_page_29_Picture_417.jpeg)

If the reissue price is more than the amount unpaid on forfeited shares, it results in profit on reissue which is treated as capital profit and is transferred to capital reserve account. The following journal entry is passed:

![](_page_30_Picture_396.jpeg)

When only a part of the forfeited shares are reissued, the proportionate amount of profit on the shares reissued should be transferred to capital reserve account. Proportionate amount of profit is computed as follows:

Total amount forfeited × Number of shares reissued Total number of shares forfeited

Gain or loss = Amount forfeited– loss on reissue

## **Shares issued at premium**

Following are the journal entries for recording securities premium:

![](_page_30_Picture_397.jpeg)

## **(iii) When shares are forfeited (for which premium is not received)**

![](_page_31_Picture_435.jpeg)

**Tutorial note** While forfeiting shares for which premium had already been received, securities premium account should not be debited.

## **Issue of shares for cash in lumpsum**

When shares issued either at par or at premium are payable in single payment, the shares are said to be issued against lumpsum payment. The following journal entries are passed:

![](_page_31_Picture_436.jpeg)

To Securities premium A/c (if issued at premium)

## **Issue of shares for consideration other than cash**

A company may issue shares for consideration other than cash when the company acquires fixed assets such as land and buildings, machinery, etc. Under such situation, the following journal entries are to be passed.

![](_page_31_Picture_437.jpeg)

![](_page_32_Picture_315.jpeg)

A company may also issue shares as consideration for the purchase of business, to promoters for their services and to brokers and underwriters for their commission.

## **Student activity**

![](_page_32_Picture_316.jpeg)

## **Unit 8 Financial Statement Analysis**

## **Financial statements of companies**

**Note:** Statement of profit and loss (Part II of Schedule III) and Balance Sheet (Part I of Schedule III) have been given only for understanding purpose and not for examination.

## **Schedule III of the Companies Act, 2013 PART II – STATEMENT OF PROFIT AND LOSS**

**Name of the Company …………………**

**Profit and loss statement for the year ended ……………**

**(Rupees in........ )**

![](_page_33_Picture_304.jpeg)

![](_page_34_Picture_290.jpeg)

# **PART I – BALANCE SHEET**

![](_page_34_Picture_291.jpeg)

#### **3. Non-current liabilities**

- a) Long-term borrowings
- b) Deferred tax liabilities (Net)
- c) Other long term liabilities
- d) Long-term provisions

#### **4. Current liabilities**

- a) Short-term borrowings
- b) Trade payables
- c) Other current liabilities
- d) Short-term provisions

#### **II. ASSETS**

#### **1. Non-current assets**

- a) Fixed assets
- i) Tangible assets
- ii) Intangible assets
- iii) Capital Work-in-progress
- iv) Intangible assets under development bles<br>m[t](https://www.padasalai.net/) liabilities<br>provisions<br>at assets<br>sissets<br>wassets under development<br>t investments<br>assets (Net)<br>doans and advances<br>ets<br>ets<br>ets<br>surrent assets
- b) Non-current investments
- c) Deferred tax assets ( Net)
- d) Long-term loans and advances
- e) Other non-current assets

#### **2. Current assets**

- a) Current investments
- b) Inventories
- c) Trade receivables
- d) Cash and cash equivalents
- e) Short-term loans and advances
- f) Other current assets

#### **Total**

**Total**

## **Financial statement analysis**

## **Tools of financial statement analysis**

## **(i)Comparative statement**

A statement giving comparison of net increase or decrease in the individual items of financial statements of two or more years of a business concern is called comparative statement. It shows the actual figures at different periods of time, the increase or decrease in these figures in absolute terms and the percentages of such increase or decrease. The two basic comparative statements prepared are comparative income statement and comparative balance sheet.

## **(ii) Common-size statements**

The common–size statements show the relationship of various items with some common base, expressed as percentage of the common base. The common bases are total of assets or total of equity and liabilities or revenue from operations (net sales). The common size statements include common-size income statement and common-size balance sheet.

In the common–size income statement, revenue from operations is taken as 100 and various expenses and incomes are expressed as a percentage to the revenue from operations. In the common-size balance sheet, the total of balance sheet, that is, the total of assets or total of equity and liabilities is taken as 100 and various assets and liabilities are expressed as a percentage of the total of assets or total of equity and liabilities. giving comparison of ne[t](https://www.padasalai.net/) increase or decrease in the individual is<br>statements of two or more years of a business concern is cat<br>statement. It shows the actual figures at different periods of<br>or decrease in these figures in

The common-size statements can be compared with those of previous years. They can also be compared with those of other similar businesses with similar accounting policies.

## **(iii) Trend analysis**

Trend refers to the tendency of movement. Trend analysis refers to the study of movement of figures over a period. The trend may be increasing trend or decreasing trend or irregular. When data for more than two years are to be analysed, it may be difficult to use comparative statement. For this purpose, trend analysis may be used. One year, generally, the first year is taken as the base year. The figures of the base year are taken as 100. The figures for the other years are expressed as a percentage to the base year and the trend is determined.

## **(iv) Funds flow analysis**

The term 'fund' refers to working capital. Working capital refers to the excess of current assets over current liabilities. The term 'flow' means movement and includes both 'inflow' and 'outflow'. Funds flow analysis is concerned with

preparation of funds flow statement which shows the inflow (sources) and outflow (applications) of funds in a given period of time. Funds flow analysis is useful in judging the credit worthiness, financial planning and preparation of budgets.

#### **(v) Cash flow analysis**

Cash flow analysis is concerned with preparation of cash flow statement which shows the inflow and outflow of cash and cash equivalents in a given period of time. Cash includes cash in hand and demand deposits with banks. Cash equivalents denote short term investments which can be realised easily within a short period of time, without much loss in value. Cash flow analysis helps in assessing the liquidity and solvency of a business concern. includes cash in hand and demand deposi[t](https://www.padasalai.net/)s with banks.<br>
elenote short term investments which can be realised easily with<br>
of time, without much loss in value. Cash flow analysis help<br>
eliquidity and solvency of a business c

## **Preparation of comparative statements**

## **Preparation of common-size statements**

#### **Format of common-size statement**

**Particulars Absolute amount Percentage**

## **Unit 9 Ratio Analysis**

#### **Meaning of accounting ratios**

Ratio is a mathematical expression of relationship between two related or interdependent items. It is the numerical or quantitative relationship between two items. It is calculated by dividing one item by the other related item. When ratios are calculated on the basis of accounting information, these are called 'accounting ratios'.

Accounting ratios can be expressed in any of the following forms:

(i) **Pure**: It is expressed as a quotient. Example: 2 or 2:1.

(ii) **Percentage**: It is expressed in percentage. Example: 25%.

(iii) **Times**: It is expressed as certain number of times of a particular figure.Example: 4 times.

## **Meaning and definition of ratio analysis**

Ratio analysis is a tool which involves analysing the financial statements by calculating various ratios. It is a tool of financial statement analysis, in which, inferences are drawn based on the computation and analysis of different ratios. is expressed as a quo[t](https://www.padasalai.net/)ient. Example: 2 or 2:1.<br> **age:** It is expressed in percentage. Example: 25%.<br>
It is expressed as certain number of times of a particular<br>
ble: 4 times.<br> **d definition of ratio analysis**<br>
is is a tool

According to Myers, "Ratio analysis is a study of relationship among various financial factors in a business".

## **Objectives of ratio analysis**

Following are the objectives of ratio analysis:

- (i) To simplify accounting figures
- (ii) To facilitate analysis of financial statements
- (iii) To analyse the operational efficiency of a business
- (iv) To help in budgeting and forecasting
- (v) To facilitate intra firm and inter firm comparison of performance

## **Classification of ratios**

Ratios may be classified in the following two ways:

- (i) Traditional classification
- (ii) Functional classification

## **Traditional classification**

Traditional classification of ratios is done on the basis of the financial statements from which the ratios are calculated. Under the traditional classification, the

ratios are classified as: (i) Balance sheet ratios, (ii) Income statement ratios and (iii) Inter-statement ratios.

## **(i) Balance sheet ratio**

If both items in a ratio are from balance sheet, it is classified as balance sheet ratio.

## **(ii) Income statement ratio**

If the two items in a ratio are from income statement, it is classified as income statement ratio.

## **(iii) Inter-statement ratio**

If a ratio is computed with one item from income statement and another item from balance sheet, it is called inter-statement ratio.

## **Functional classification**

Functional classification of ratios is based on the purpose for which ratios are computed and it is the most commonly used classification. Under the functional classification, the ratios are classified as follows: No[t](https://www.padasalai.net/)e<br>
atternent ratio<br>
computed with one item from income statement and another is<br>
sheet, it is called inter-statement ratio.<br> **lassification**<br> **lassification**<br>
dit is the most commonly used classification. Under the func

(i) Liquidity ratios

- (ii) Long term solvency ratios
- (iii) Turnover ratios
- **(iv)**Profitability ratios

## **Computation of ratios**

## **Liquidity ratios**

Liquidity ratios include: (i) Current ratio and (ii) Quick ratio.

## **i)Current ratio**

Current ratio gives the proportion of current assets to current liabilities of a business concern. It is computed by dividing current assets by current liabilities.

Current ratio = Current assets / Current liabilities

Current assets are those assets that are Current liabilities are those liabilities either in the form of cash or cash which are repayable in short time, that is, equivalents or can be converted into cash within a year or within the period of an or cash equivalents in a short time, that operating cycle. is, within a year or within the period of an operating cycle.

## **Current assets Current liabilities**

(i) Current investments

(ii) Inventories (stock)

(iii) Trade receivables (Bills receivable and sundry debtors less provision for doubtful debts)

(iv) Cash and cash equivalents(Cash in hand, cash at bank, etc.)

(v) Short-term loans and advances given

(vi) Other current assets (Prepaid expenses, accrued income, etc)

## **Current assets include Currentliabilities include**

(i) Short-term borrowings

(ii) Trade payables (Bills payable and sundry creditors)

(iii) Other current liabilities(Expenses payable, income received in advance, etc.)

(iv) Short-term provisions

Current assets = Current investments + Inventories + Trade receivables + Cash and cash equivalents + Prepaid expenses

Current liabilities = Trade creditors +Bills payable + Expenses payable

## **ii) Quick ratio**

Quick ratio gives the proportion of quick assets to current liabilities. It indicates whether the business concern is in a position to pay its current liabilities as and when they become due, out of its quick assets. Quick assets are current assets excluding inventories and prepaid expenses. It is otherwise called liquid ratio or acid test ratio. It is calculated as follows: (III) O[t](https://www.padasalai.net/)her current liabilities (Experience of the payable, income received in advantants)<br>
Its)<br>
Its)<br>
Its bank, etc.)<br>
Its bank, etc.)<br>
Its bank, etc.)<br>
current assets (Prepaid<br>
crued income, etc)<br>
ts = Current investmen

Quick ratio = Quick assets / Current liabilities

Quick assets = Current assets – Inventories – Prepaid expenses

## **Long term solvency ratios**

- (i) Debt equity ratio
- (ii) Proprietary ratio
- (ii) Capital gearing ratio

## **(i) Debt equity ratio**

Debt equity ratio is calculated to assess the long term solvency position of a business concern. Debt equity ratio expresses the relationship between long term debt and shareholders' funds. It is computed as follows:

Debt equity ratio = Long term debt / Shareholders'funds

Long term debt includes debentures, bonds, long term loans and other long term borrowings.

## **Long term debt Shareholders' funds**

Shareholders' funds= Equity share capital + Preference share capital + Reserves and surplus

Shareholders' funds = Equity share capital + Reserves and surplus

## **(ii) Proprietary ratio**

Proprietary ratio gives the proportion of shareholders' funds to total assets. Proprietary ratio shows the extent to which the total assets have been financed by the shareholders' funds. It is calculated as follows: Proprietary ratio = Shareholders'funds /Total assets

Shareholders' funds = Equity share capital + Preference share capital + Reserves and surplus

## **(iii) Capital gearing ratio**

Capital gearing ratio is the proportion of fixed income bearing funds to equity shareholders' funds. Fixed income bearing funds include fixed interest and fixed dividend bearing funds.It is calculated as follows:

Capital gearing ratio =

Funds bearing fixed interest and fixed dividend/Equity Shareholders' funds

![](_page_41_Picture_366.jpeg)

Long term borrowings carrying fixed interest

Capital gearing ratio is a measure of long term solvency as well as capital structure. When the capital gearing ratio is greater than one, the firm is said to be high geared.

Equity shareholder's funds = Equity share capital + General reserve + Surplus

## **Turnover ratios**

Turnover ratios show how efficiently assets or other items have been used to generate revenue from operations. They are also called as activity ratios or efficiency ratios. They show the speed of movement of various items. They are expressed as number of times in relation to the item compared.

The important turnover ratios are:

- (i) Inventory turnover ratio
- (ii) Trade receivables turnover ratio
- (iii) Trade payables turnover ratio
- (iv) Fixed assets turnover ratio

## **(i) Inventory turnover ratio**

It indicates the number of times inventory is turned over to make revenue from operations (sales) during a particular accounting period. It is a comparison of cost of revenue from operations (cost of goods sold) with average amount of inventory during a given period. It is calculated as under: receivables [t](https://www.padasalai.net/)urnover ratio<br>
payables turnover ratio<br>
payables turnover ratio<br>
sassets turnover ratio<br>
the number of times inventory is turned over to make revenue sales<br>
sales) during a particular accounting period. It is

Inventory turnover ratio = Cost of revenue from operations /Average inventory

Cost of revenue from operations = Purchases of stock in trade + Changes in inventories of finished goods + Direct expenses

(or)

= Revenue from operations – Gross profit

## **Tutorial note**

Revenue from operations is the net sales.

Changes in inventory = Opening inventory – Closing inventory Direct expenses = Wages + Carriage inwards + Freight inwards+ Dock charges + Octroi + Import duty + Coal, gas, fuel and power + Other direct expenses Average inventory = Opening inventory + Closing inventory / 2

## **Inventory conversion period**

Inventory conversion period is the time taken to sell the inventory. A shorter inventory conversion period indicates more efficiency in the management of inventory. It is computed as follows:

Inventory conversion period

(in days) = Number of days in a year / Inventory turnover ratio

Inventory conversion period

(in months) = Number of months in a year / Inventory turnover ratio

## **(ii) Trade receivables turnover ratio**

Trade receivables turnover ratio is the comparison of credit revenue from operations with average trade receivables during an accounting period. It gives the velocity of collection of cash from trade receivables. It is calculated as follows:

Trade receivables turnover ratio = Credit revenue from operations / average trade receivables

Average trade receivables =

Opening trade receivables + Closing trade receivables / 2

Trade receivables Trade debtors + Bills receivable

Credit revenue from operations (net credit sales) is taken for trade receivables turnover ratio as trade receivables arise only from credit sales. Greater the trade receivables turnover ratio, greater is the efficiency of management in collection of receivables. de receivables + Closing [t](https://www.padasalai.net/)rade receivables / 2<br>ables Trade debtors + Bills receivable<br>ue from operations (net credit sales) is taken for trade receiva<br>ue from operations as trade receivable<br>us to as trade receivables arise

## **Tutorial note**

In the absence of opening trade receivables, closing trade receivables can be taken instead of average trade receivables to calculate the ratio.

## **Debt collection period**

Debt collection period is the average time taken to collect the amount due from trade receivables. Lesser the debt collection period, greater is the efficiency of management in collection of cash from trade receivables. It is calculated as follows:

Debt collection period (in days) = Number of days in a year/ Trade receivables turnover ratio

Debt collection period (in months)

= Number of months in a year / Trade receivables turnover ratio

## **(iii) Trade payables turnover ratio**

Trade payables turnover ratio is the comparison of net credit purchases with average trade paybles during an accounting period. It gives the velocity of payment of cash towards trade payables. It is calculated as follows:

Trade payables turnover ratio = Net credit purchases/ Average trade payables

Net credit purchases = Total credit purchases – Purchases returns

Average trade payables = Opening trade payables + Closing trade payables / 2 Trade payables = Trade creditors + Bills payable

Greater the trade payable turnover ratio, better is the efficiency of the management in managing trade payable as it indicates that amount due to suppliers are settled quicker.

#### **Tutorial note**

In the absence of opening trade payables, closing trade payables can be taken instead of average trade payables.

## **Credit payment period**

It is the average time taken by the business for payment of accounts payable. Lesser the credit payment period, greater is the efficiency of the management in managing accounts payable as it indicates quicker settlement of trade payables. It is calculated as follows: erage [t](https://www.padasalai.net/)rade payables.<br> **alget the transformal dividend transformal dividend transformal dividend transformal dividend transformal dividend transformal counts payable as it indicates quicker settlement of trade payable as f** 

Credit payment period (in days) = Number of days in a year/Trade payables turnover ratio

Credit payment period (in months) =Number of months in a year / Trade payables turnover ratio

## **(iv) Fixed assets turnover ratio**

Fixed assets turnover ratio gives the number of times the fixed assets are turned over during the year in relation to the revenue from operations. This ratio indicates the efficiency of utilisation of fixed assets.

Fixed assets turnover ratio = Revenue from operations/ Average fixed assets

Average fixed assets = Opening fixed assets + Closing fixed assets / 2

## **Profitability ratios**

Profitability ratios help to assess the profitability of a business concern. These ratios also help to analyse the earning capacity of the business in terms of utilisation of resources employed in the business. Generally these ratios are expressed as a percentage.

The profitability ratios commonly used are

(i) Gross profit ratio (ii) Operating cost ratio (iii) Operating profit ratio (iv) Net profit ratio

(v) Return on investment

## **(i) Gross profit ratio**

Gross profit ratio is the proportion of gross profit to net revenue from operations. Gross profit ratio shows the margin of profit available out of revenue from operations. It is computed as below:

Gross profit ratio = Gross profit / Revenue from operations  $\times$  100

Gross profit = Revenue from operations – Cost of revenue from operations A higher gross profit ratio indicates high profitability. It should be sufficiently high to provide for indirect expenses to be paid by a business. r a[t](https://www.padasalai.net/)to = Gross profit / Revenue from operations × 100<br>
= Revenue from operations – Cost of revenue from operations<br>
ss profit ratio indicates high profitability. It should be sufficiently<br>
de for indirect expenses to be pa

## **(ii) Operating cost ratio**

Operating cost ratio is the proportion of operating cost to revenue from operations.This ratio is a test of the operational efficiency of the business. It is calculated as under.

Operating cost ratio = Operating cost / Revenue from operations  $\times$  100

Operating cost is the cost which is associated with the operating activities of the business.

Operating cost = Cost of revenue from operations + Operating expenses

Operating expenses = Employee benefit expenses + Depreciation + Other expenses related to office and administration, selling and distribution

A lower operating ratio indicates better profitability. Lesser the operating cost ratio, higher is the margin available for payment of non operating expenses such as interest on loans, loss on sale of fixed assets, etc.

## **Tutorial Note**

Loss on sale of fixed assets is a non-operating item, hence it is ignored.

## **(iii) Operating profit ratio**

Operating profit ratio gives the proportion of operating profit to revenue from operations. Operating profit ratio is an indicator of operational efficiency of an organisation. It may be computed as follows:

Operating profit ratio = Operating profit / Revenue from operations \* 100

Alternatively, it is calculated as under. Operating profit ratio = 100 – Operating cost ratio

Operating profit = Revenue from operations – Operating cost

A higher ratio indicates better profitability. Greater the operating ratio, higher is the margin available for paying non-operating expenses.

## **Tutorial note**

Operating cost ratio + Operating profit ratio = 100%

## **Unit 10 Computerised Accounting system-Tally**

## **Designing the accounting reports**

Routine accounting reports include

- (a) Day books / Journal
- (b) Ledger
- (c) Trial balance
- (d) Income statement
- (e) Balance sheet
- (f) Cash flow statement

## **1. Starting Tally**

Tally can be started in either of the ways as given below:

Click on Start > All Programs > Tally.ERP 9 > Tally.ERP 9 icon (or)

Click on Tally.ERP 9 icon (shortcut) on the desktop

## **2. Creation of a company**

It is essential to enter the particulars of the company for which accounts are to be maintained in Tally. Solu[t](https://www.padasalai.net/)ion + Operating profit ratio = 100%<br>
Unit 10 Computerised Accounting system Tally<br>
the accounting reports<br>
unting reports<br>
unting reports<br>
cluding<br>
cluding<br>
cluding<br>
estatement<br>
ally<br>
started in either of the ways as

In order to create a company, the following steps are to be followed: Company Info > Create Company

Tally asks for name, address, books and financial year details, security control, base currency information, etc. Now, provide all particulars of the company as required in Tally. After completing all entries, choose 'Yes' to accept data and create company.

## **3. Gateway of Tally**

Tally screen appears as in figure 10.4 given below, after creation of a company and whenever Tally is started. This screen is called Gateway of Tally. It shows the company selected under List of Selected Companies on the left pane.

Gateway of Tally is shown on the right pane which contains menu options such as Transactions and Reports. The shortcut key for each menu option is a letter from the option's name, which will be highlighted in red.

Vertical button bar is placed on the extreme right of the screen which contains buttons such as F1 and F2 for quick interaction with Tally.ERP 9.

Bottom horizontal information panel displays details of product, version, licence, configuration and calculator.

## **4. Closing Tally**

The following are the two ways for closing Tally:

Press Esc Key > Press Enter or Y or Click on Yes (or) Press Ctrl + Q

## **5. Select a company**

If multiple companies are created, to choose a particular company, after opening Tally, click F1 (Select Cmp) on the vertical button bar. Tally.ERP 9 displays the Select Company screen, with a list of companies that are already created. Select the company for which accounting has to be done.

## **6. Company features**

After creation of a company, it is necessary to set up Tally.ERP 9's features. The features in Tally.ERP 9 are set of capabilities, provided as options, that enable maintainenance of financial records as per the requirements of the users. Click F11:Features, on the vertical button bar to go to Company Features menu. It contains Accounting Features, Inventory Features, etc. n and calcula[t](https://www.padasalai.net/)or.<br> **ally**<br> **g** are the two ways for closing Tally:<br>
Rey > Press Enter or Y or Click on Yes<br>
1+ Q<br> **ompany**<br>
In (Select Cmp) on the vertical button bar. Tally.ERP 9 displays the<br>
for which accounting has to

## **7. Accounting Features**

The General Accounting Features include 'Maintain accounts only', 'Integrate accounts and inventory' and use Income and Expenses A/c instead of Profit and Loss A/c. The other Accounting Features include Invoicing, Banking Features, etc. For practice purpose, only the accounting aspects are considered and inventory features are not considered.

Select Accounting Features from the Company Features menu. Under General Accounting Features, set 'Yes' to 'Maintain accounts only' option. Leave all other features to default values and accept 'Yes'.

The Accounting Features screen will appear as shown in figure 10.6. (see the next page)

## **8. Statutory and Taxation features**

Statutory and Taxation features include Goods and Services Tax (GST), Value Added Tax (VAT) and Tax Deducted at Source (TDS). To enable Goods and

Services Tax, set 'Yes' to 'Enable Goods and Services Tax' option. For practice purpose set to default value of 'No'.

## **9. Creating Accounting Groups**

In Tally, a Group is a collection of ledgers of the same nature. There are predefined groups of accounts which are widely used in accounts of many organisations. These predefined groups comply with the basic accounting principles of classifying various account heads into Assets, Liabilities, Income and Expense as shown below:

To view predefined groups, Gateway of Tally > Masters > Accounts Info > Groups > Single Group > Display

If any additional group is required, it can be created as follows: Gateway of Tally > Masters > Accounts Info > Groups > Single Group > Create

## **10. Ledger Accounts**

In Tally, to record transactions, the transactions are to be identified with the related ledger accounts. Tally has two predefined ledgers, Cash and Profit & Loss A/c. The user has to create various other ledgers based on their requirements.

## **To create ledger:**

Gateway of Tally > Masters > Accounts Info > Ledgers > Single Ledger > Create After selection, Tally screen will appear as in Figure 10.8.

While creating a ledger, name and the Group under which the ledger account is to be classified should be provided. Leave all other features to default values and accept 'Yes'.

## **11. Modification of group and ledger**

Alteration or deletion of group and ledger is possible. While details of userdefined group/ledger can be fully altered, only name can be altered for predefined group/ledger. Predefined group/ledger cannot be deleted. However, user-defined group/ledger can be deleted. lefined groups,<br>
lally > Mas[t](https://www.padasalai.net/)ers > Accounts Info > Groups > Single Group > Display<br>
lally > Masters > Accounts Info > Groups > Single Group > Display<br>
lally > Masters > Accounts Info > Groups > Single Group > Create<br> **Acco** 

**To delete a ledger:** Gateway of Tally > Masters > Accounts Info > Ledgers > Single Ledger > Alter > Select the Ledger to be deleted > Alt D > Yes

## **12. Vouchers**

Voucher is a document which contains details of transactions. Transactions are to be recorded through voucher entries. Tally has a set of predefined vouchers such as Purchase, Sales, Payment, Receipt and Contra.

To view the list of voucher types:

Gateway of Tally > Masters > Accounts Info > Voucher Types > Display As per the requirements of users, additional voucher type can be created.

Following are some of the major accounting vouchers used in an organisation:

- i) Receipt Voucher
- ii) Payment Voucher
- iii) Contra Voucher
- iv) Purchase Voucher
- v) Sales Voucher
- vi) Journal Voucher

## **(i) Receipt Voucher**

All transactions related to receipt either in cash or through bank are recorded using receipt voucher. In this voucher, cash or bank account is debited and other ledger account is credited. Voucher<br>Voucher<br>Voucher In [t](https://www.padasalai.net/)his voucher, cash or show through bank are reco<br>ons related to receipt either in cash or bank account is debited and c<br>not is credited.<br>Figure 1.1 In this voucher, cash or bank account is redite

## To record receipt:

Gateway of Tally > Transactions > Accounting Vouchers > F6:Receipt

## **(ii) Payment Voucher**

All transactions related to payments either in cash or through bank are recorded using payment voucher. In this voucher, cash or bank account is credited and other ledger account is debited.

To record payment:

Gateway of Tally > Transactions > Accounting Vouchers > F5:Payment

## **(iii) Contra Voucher**

A transaction involving both cash account and bank account is recorded using contra voucher. The transaction may be for deposit of cash into bank account or withdrawal of cash from bank account.

To record contra:

Gateway of Tally > Transactions > Accounting Vouchers > F4:Contra

## **(iv) Purchase Voucher**

Purchase vouchers are used for recording both cash and credit purchases of goods.

To record purchases:

Gateway of Tally > Transactions > Accounting Vouchers > F9:Purchase

## **(v) Sales Voucher**

Sales vouchers are used for recording both cash and credit sales of goods. To record sales:

Gateway of Tally > Transactions > Accounting Vouchers > F8:Sales

## **(vi) Journal Voucher**

Journal vouchers are used for recording transactions involving other than cash, bank, purchases and sales such as depreciation, provision for bad debts.

To record journal:

Gateway of Tally > Transactions > Accounting Vouchers > F7:Journal To record transactions using voucher, Accounting Voucher Creation has to be used. Accounting Voucher Creation contains Name and Number of the voucher, Date of voucher, Particulars, Debit and Credit and Narration.

## **5. To view reports**

## **(i) To view Trial Balance**

Gateway of Tally > Reports > Display > Trial Balance > AltF1 (detailed)

## **(ii) To view Profit and Loss Account**

F10: A/c Reports > Profit & Loss  $A/c$  > AltF1 (detailed) (or)

Gateway of Tally > Reports > Profit & Loss  $A/c$  > AltF1 (detailed)

## **(iii) To view Balance Sheet**

F10: A/c Reports > Balance Sheet > AltF1 (detailed) (or) Gateway of Tally > Reports > Balance Sheet > AltF1 (detailed)

## **(iv) To view Ratio Analysis**

F10: A/c Reports > Ratio Analysis (or)

Gateway of Tally > Reports > Ratio Analysis

## **(v) To view Day Book**

F10: A/c Reports > Day Book > AltF1 (detailed) (or) Gateway of Tally > Reports > Display> Day Book > AltF1 (detailed) her, Par[t](https://www.padasalai.net/)iculars, Debit and Credit and Narration.<br> **eports**<br> **Frial Balance**<br> **Profit and Loss Account**<br> **Profit and Loss Account**<br> **Profit and Loss Account**<br> **Profit and Loss Account**<br> **Reports > Profit & Loss A/c > AltF1** 

Following steps are to be followed to enter the transactions in Tally.ERP 9

## **1. To create company**

Company Info > Create Company

Type the Name as Bright and keep all other fields as they are and choose 'Yes' to accept.

## **2. To maintain accounts only**

Gateway of Tally > F11 Accounting Features > General > Maintain accounts only: Yes > Accept Yes

## **3. To create ledger accounts with opening balances**

Gateway of Tally > Masters > Accounts Info > Ledgers > Single Ledger > Create

## **Note**

Cash account need not be created as it is a default ledger. Only the opening balance has to be recorded by altering the cash account. To record the opening balance of cash:

Gateway of Tally > Masters > Accounts Info > Ledgers > Single Ledger > Alter

To delete or alter a transaction:

Gateway of Tally > Reports > Display > Day Book > (Choose the voucher to be deleted or altered) Delete or make changes and Accept > Yes

## **4. To create ledger accounts for transactions**

![](_page_51_Picture_607.jpeg)

## **5. To enter transactions through vouchers**

Gateway of Tally > Transactions > Accounting Vouchers

## **To record closing stock**

Since maintain accounts only is set to 'Yes' and integrate accounts and inventory is set to 'No' under accounting features, stock has to be recorded manually. Hence, the closing stock has to be recorded by altering the stock account and while entering the date of closing stock, the date of opening stock has to be entered. The following procedure is to be followed:

Gateway of Tally > Masters > Accounts Info > Ledgers > Single Ledger > Alter > Stock > Closing balance > Date (opening date) > Amount > Accept Yes

## **6. To view reports**

## **(i) To view Profit and Loss Account**

F10: A/c Reports > Profit & Loss  $A/c$  > AltF1 (detailed) (or) Gateway of Tally > Reports > Profit & Loss  $A/c$  > AltF1 (detailed)

## **Profit and Loss Account**

## **(ii) To view Balance Sheet**

F10: A/c Reports > Balance Sheet > AltF1 (detailed) (or) Gateway of Tally > Reports > Balance Sheet > AltF1 (detailed)

## **Reference**

Official Guide to Financial Accounting using Tally.ERP 9, Tally Education Private Limited, BPB Publications, Bengaluru

## **BEST WISHES**

**Www.Radashirika**